## 参考1 「使ってお得・エコチャレンジ」とは?

・「使ってお得・エコチャレンジ」は、太陽光発電からの供給が電力需要を上回り やすい時間帯に当社の電気を使っていただくチャレンジです。

通常、他の時間帯に行われている「洗濯」や「料理」を、チャレンジの対象時間 帯に移してご使用いただいたり、「電気給湯機の沸き上げ時間」や「電気自動車の 充電時間」を変更していただくことで、対象時間帯の電力需要を高めることができ、 太陽光発電などの再生可能エネルギーの有効活用に繋がります。

(春や秋の晴天日における電気の使われ方のイメージ)

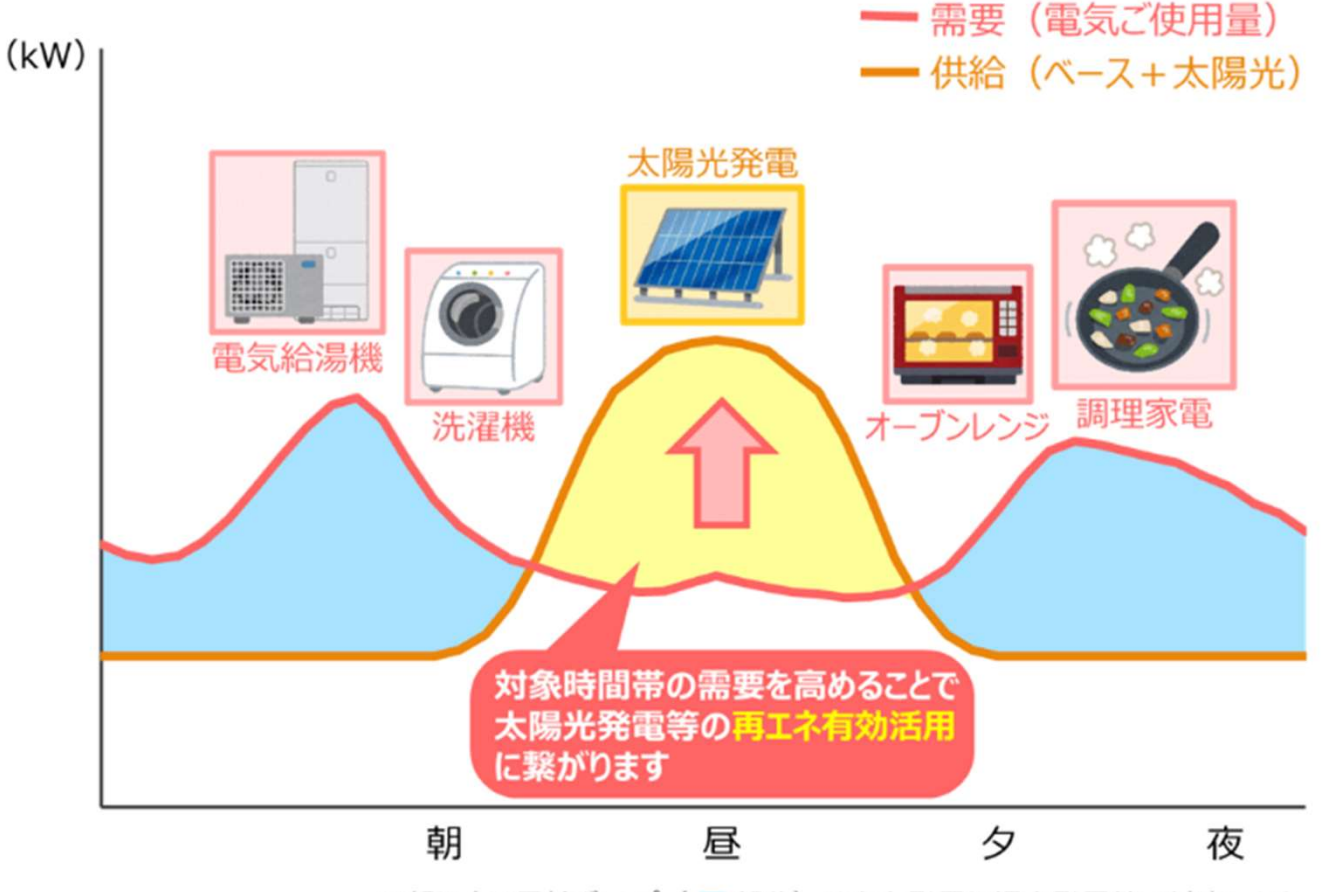

※朝や夜の需給ギャップ (■部分)は火力発電や揚水発電等で対応します

- ※ ご自宅に太陽光発電や蓄電池を保有されているお客さまの場合、シフトした 電気のご使用量がそれらによって賄われることで、当社電気のご使用量増加 に繋がらず、チャレンジに成功しづらい場合があります。
- ※ 電化でナイト・セレクト、季時別電灯のお客さまの場合、シフトすることで 電気料金が高くなる場合がございますので、ご参加時にはご留意ください。

なお、電気自動車および電気給湯機について、当社が電気のご使用時間の 変更をお願いし、それに応じてシフトしていただいた場合は、昼夜の料金 単価差をポイントに反映します。

九電ecoアプリでは、スマートメーターが設置されている※1 ご家庭を対象として、 太陽光発電からの供給が電力需要を上回り需要の創出が必要とされる場合、その前日に お客さまに対象時間帯をお知らせします。お客さまがその時間帯の使ってお得・エコ チャレンジにエントリーのうえ成功すると、シフト量に応じて、当社からPayPayポイント※2 を付与します。

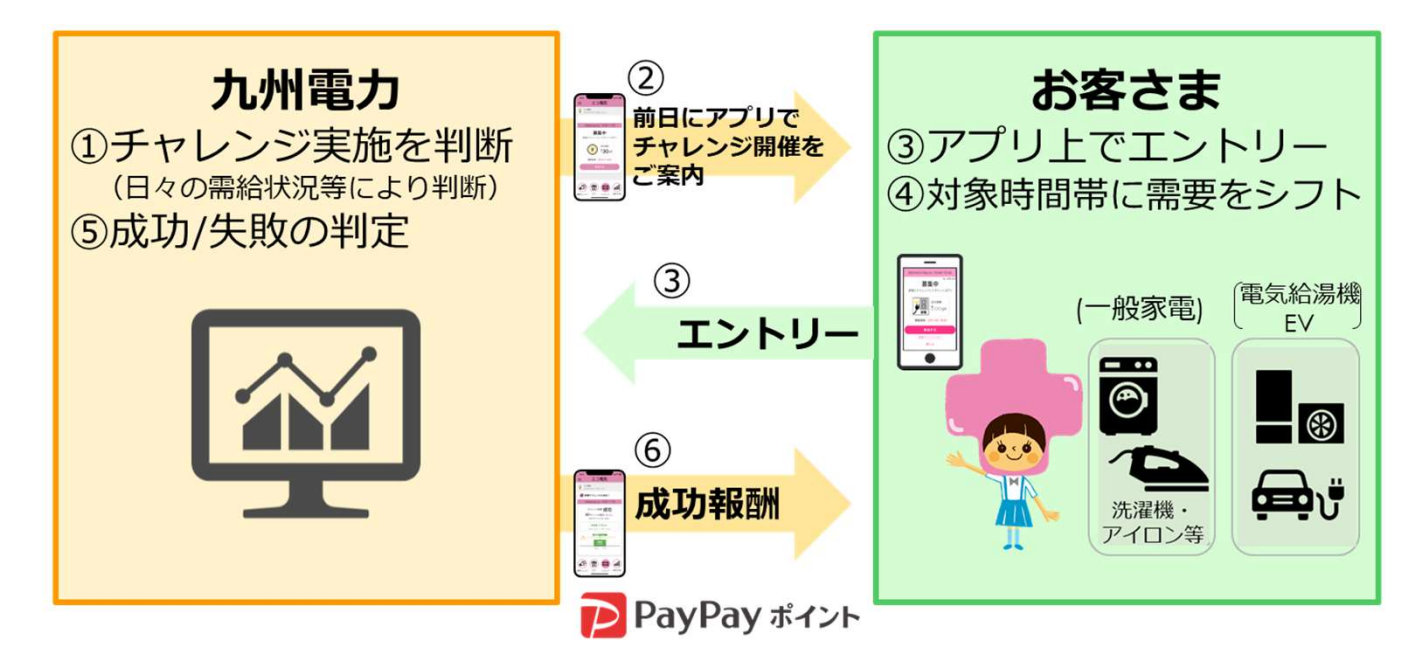

- ※1 お客さま宅に設置されている旧型の機械式メーターは検定期間が満了した都度、 九州電力送配電㈱により、スマートメーターへ取替えられており、2022年9月時点で 85%のお客さまの取替えが完了しております。(2023年度末までに全数取替え完了予定)
- ※2 PayPayポイントは出金、譲渡不可です。PayPay/PayPayカード公式ストアでも利用可能です。

## <九電ecoアプリの参加条件>

九電ecoアプリの利用には以下の条件を満たしている必要があります。

- ① 当社会員サイト「キレイライフプラス」もしくは「九電Web明細サービス」 の会員であり、電気契約の登録が1つであること (現時点で未登録のお客さまは、事前に会員登録が必要となります)
- ② 上記①の電気契約がスマートメーター※3 により、遠隔で検針されている (当社が30分毎の使用量データを取得できる)こと
- ③ 上記①の電気契約の料金プランが以下のいずれかであること 従量電灯B、スマートファミリープラン、 スマートファミリープラン(ガスセット)、 季時別電灯、 電化でナイト・セレクト、JALでんきB
	- ※3 スマートメーターの確認方法については、当社ホームページをご確認ください。 https://www.kireilife.net/contents/mimamori/smart\_meter/index.html

## 参考3 「九電ecoアプリ」の登録方法

## 【STEP1】

### (九電Web明細サービスをご利用の場合)

・「九電Web明細サービス」への会員登録 (すでに会員登録がお済みの方は、【STEP2】にお進みください)

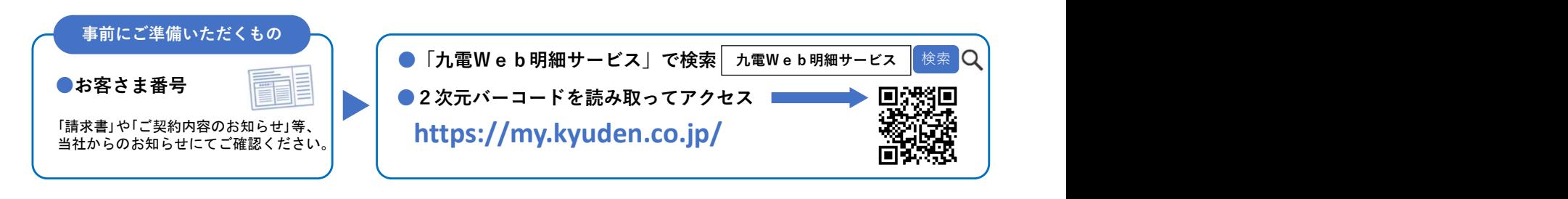

※ 九電Web明細サービスは、毎月の電気・ガスのご使用量・ご請求金額などを、インターネットの 専用ページのご利用明細画面にてご確認いただけるサービスです。 メールやLINE、ショートメッセージなどで、毎月の明細内容が確定した旨をお知らせします。

## (キレイライフプラスをご利用の場合)

・当社無料会員サイト「キレイライフプラス」への会員登録 (すでに会員登録がお済みの方は、【STEP2】にお進みください)

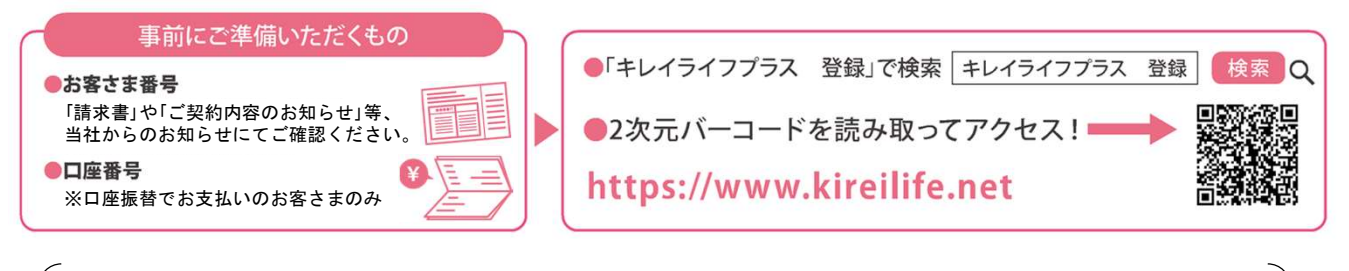

- (注)キレイライフプラスご利用開始のタイミングは、現在の電気料金のお支払方法によって 異なります。
	- ・口座振替のお客さま:「ご利用開始のお知らせメール」受信以降、ご利用可能 (メール受信まで数日程度かかる場合がございます)
	- ・それ以外のお客さま:「認証パスワード」が記載されたハガキの到着後、ご利用可能 (ハガキ到着まで1週間程度かかる場合がございます)

# 【STEP2】

・「九電ecoアプリ」のダウンロード

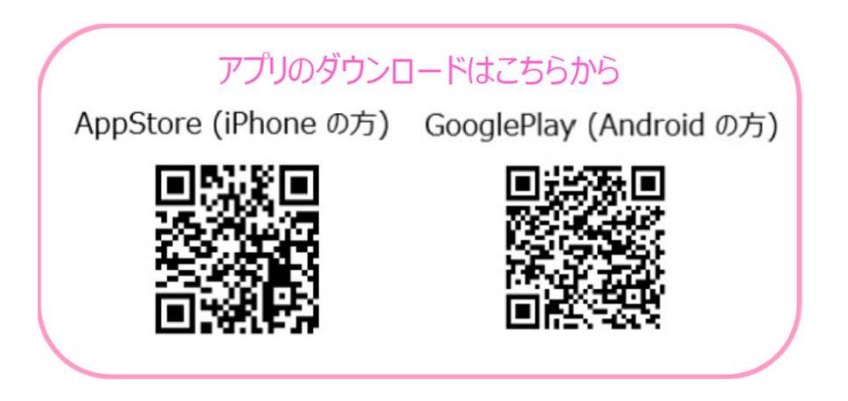

- ·アプリ起動後、九電Web明細サービスのEメールアドレス·パスワード もしくはキレイライフプラスのログインID・パスワードでログイン
- ・利用規約への同意および「世帯情報・電気設備情報」の設定で登録完了